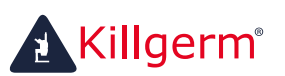

Unser Team an IHRER Seite!

**www.killgerm.com**

# xignal

## Installationsanleitung

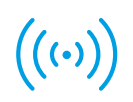

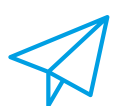

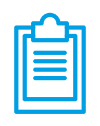

erfassen senden berichten

Killgerm GmbH, Graf-Landsberg-Straße 1H, 41460 Neuss **t** +49 (0) 2131 / 71 80 90 **e** verkauf@killgerm.de **www.killgerm.com**

#### Installationsanleitung **Gateway**

#### Inhalt Starterkit

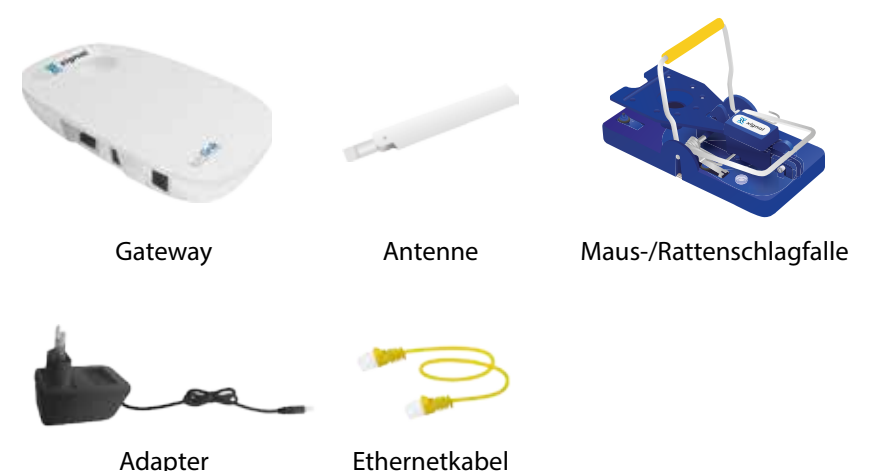

#### 1.Gateway Platzierung

Entnehmen Sie das Gateway der Verpackung und platzieren Sie dieses an einem Standort, der sich in der Nähe einer Stromversorgung und einer Ethernet-Schnittstelle\*, befindet.

\* Die richtige Platzierung des Gateway ist sehr wichtig. Das Gateway funktioniert am besten, wenn es in einem offenen Raum platziert wird, fern von Metall- oder Strahlungsquellen (wie z.B. einer Mikrowelle). Eine Verbindung zwischen Gateway und Falle könnte andernfalls unterbrochen oder abgebrochen werden. Die Kommunikation wird von Wänden und Gebäuden abgeleitet, bevor diese das Gateway oder die Schlagfalle erreichen. Fallen, die direkt über oder unter dem Gateway platziert werden, haben wegen der Gateway-Antenne, häufig nicht genug Reichweite. Wir empfehlen daher, die Falle nicht direkt unter oder über dem Gateway zu platzieren.

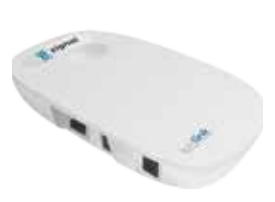

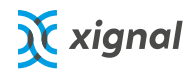

#### 2. Schließen Sie das Gateway an die Stromversorgung an

Schließen Sie das Gateway, mit dem mitgelieferten Kabel, an der Stromversorgung an.

#### 3. Verbinden Sie das Gateway mit dem Internet

Verbinden Sie das Gateway mit dem Internet, indem Sie das mitgelieferte Ethernet-Kabel auf der Rückseite des Gateway anschließen und das andere Ende mit Ihrem Modem/Router verbinden.

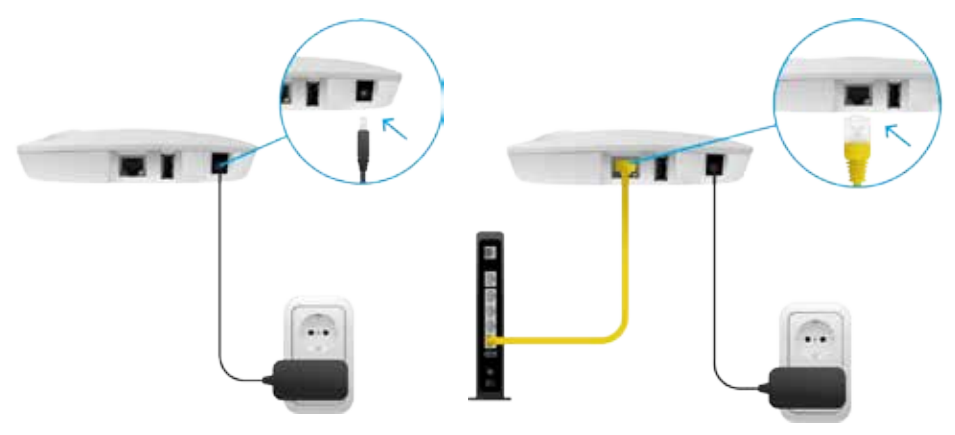

#### 4. Verbinden Sie die Antenne mit dem Gateway

Schließen Sie die Antenne an der Seite des Gateway an. Diese Verbindung stellt sicher, dass die Schlagfalle über LoRa mit dem Gateway verbunden wird.

#### 5. Warten

Warten Sie 5 Minuten. Während dieser Zeit startet das Gateway selbstständig und stellt eine Verbindung zum Netzwerk her. Das Gateway ist so voreingestellt, dass nichts konfiguriert werden muss. Nach der Startzeit ist das Gateway sofort einsatzbereit.

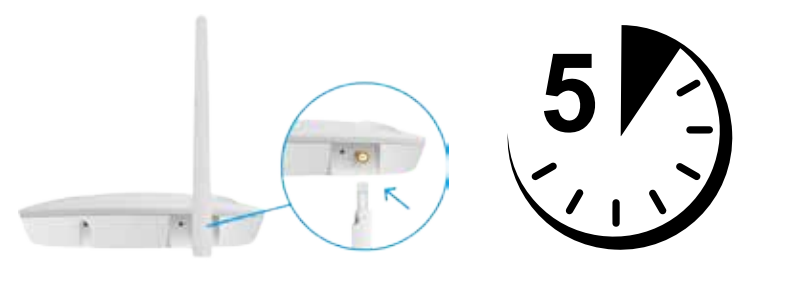

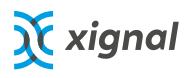

#### Installationsanleitung Falle aktivieren

#### 1. Konto erstellen

Erstellen Sie ein Konto im Xignal Portal. Dies kann mithilfe der Xignal-App oder über das Internetportal erfolgen. Weiter unten finden Sie Links zu den verschiedenen Möglichkeiten das Xignal-Portal zu erreichen.

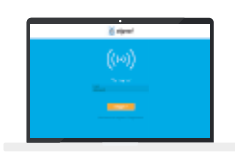

**Portal** Wechseln Sie in Ihrem Browser zu:

#### **my.xignal.com**

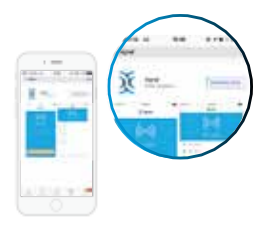

**APP (iOS)** Gehen Sie zum Appstore und geben "Xignal" in das Suchfeld ein; oder scannen Sie den QR-Code.

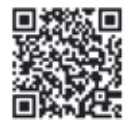

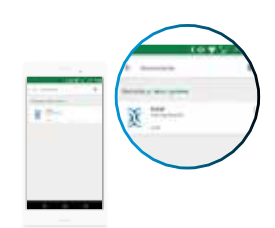

**APP (Android)** Gehen Sie zum Playstore und geben Sie im Suchfeld "Dimo systems Xignal" ein, oder scannen Sie den QR-Code.

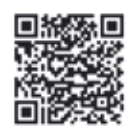

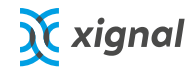

#### 2. Falle aktivieren

- melden Sie die Falle im Portal an
- beim verwenden der Xignal-App, können Sie sich über die Scan-Registrierung der App anmelden, indem Sie den QR-Code an der Unterseite der Schlagfalle scannen. Die Schlagfalle kann nun einer Sammlung hinzugefügt werden, indem man auf die Schaltfläche neben dem Namen der Falle klickt
- verwenden Sie das Webportal, können Sie die Schlagfalle mithilfe folgender Schritte registrieren:

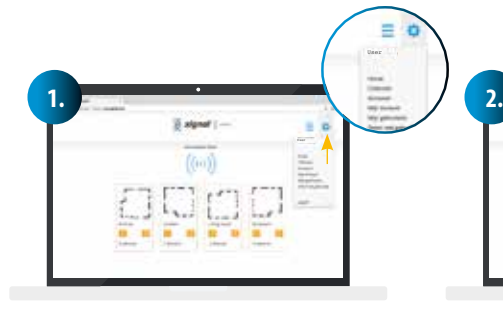

**Schritt 1:** Klicken Sie (nach dem Login) auf das Einstellungssymbol (das Zahnrad) oben rechts auf der Seite.

**Schritt 2:** Klicken Sie im aufgeklappten Menü auf "Sensoren".

**Distance** 

(bo)

**QR-Code scannen**

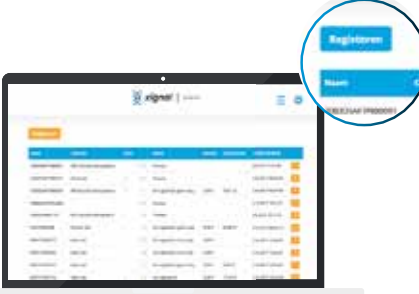

**Schritt 3:** Klicken Sie auf die orange Schaltfläche "Registrieren"

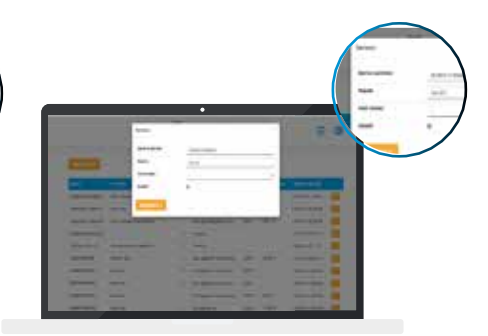

**Schritt 4:** Geben Sie die Seriennummer der Falle bei "SID" ein. Die Nummer finden Sie direkt unter dem QR-Code an der Unterseite der Falle. Geben Sie der Schlagfalle einen optionalen Namen und ordnen Sie diese im Anschluss einer Sammlung zu.

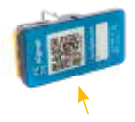

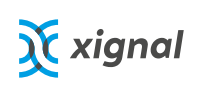

#### 3. Testen

Die Falle ist jetzt angemeldet und kann getestet werden.

**Schritt 1:** Wecken Sie als erstes die Schlagfalle aus dem Schlafmodus auf, indem Sie beide Tasten (1 und 2) gleichzeitig drücken. Sobald die rote LED leuchtet, können Sie die Tasten loslassen. Die Falle ist aktiviert wenn die gelbe LED leuchtet.

**Schritt 2:** Nachdem die Falle eingeschaltet ist (die LED leuchtet nicht), drücken Sie die Taste 2. Die LED blinkt nun blau.

**Schritt 3:** Wenn die LED grün leuchtet (das Blinken ist beendet), war die Installation erfolgreich und der Status der Schlagfalle kann nun, per App oder dem Portal, verfolgt werden.

**Schritt 4:** Sollte die LED nach dem Blinken rot leuchten, war die Installation nicht erfolgreich. Versuchen Sie es erneut, indem Sie die Taste 2 drücken. Wenn die LED wieder rot leuchtet, sollten Sie das Gateway neu starten, indem Sie die Stromversorgung unterbrechen. Warten Sie 30 Sekunden um, um sicherzustellen, dass das Gateway runter gefahren ist, und schließen Sie es dann erneut an. Etwa 5 Minuten nach dem Neustart des Gateway können Sie versuchen die Schlagfalle erneut zu installieren.

Wenn es immer noch nicht funktioniert, wenden Sie sich bitte an: **support@dimosystems.com**

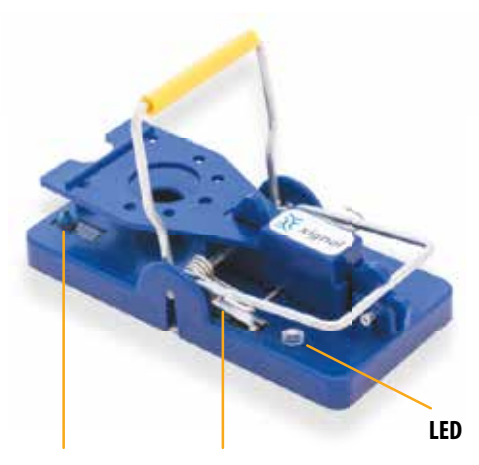

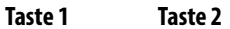

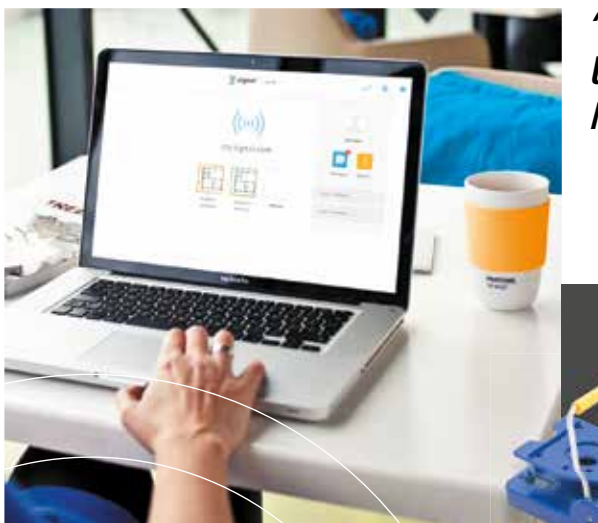

*"Intelligente Schädlingsbekämpfung" mit der Xignal Maus- und Rattenschlagfalle.*

Dimo Systems BV PO Box 875 | 4200 AW Gorinchem The Netherlands

email support@dimosystems.com Patent Pending: N2018579

 $((\omega))$ **erfassen senden berichten**

### www.xignal.com

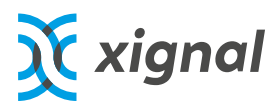

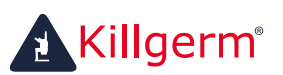

Unser Team an IHRER Seite!

**www.killgerm.com**

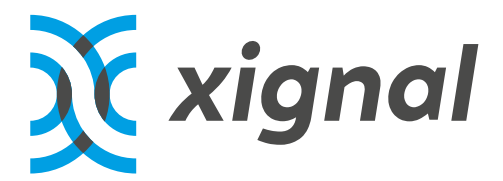

#### Installationsanleitung

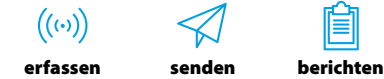

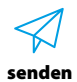

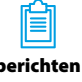

Killgerm GmbH, Graf-Landsberg-Straße 1H, 41460 Neuss **t** +49 (0) 2131 / 71 80 90 **e** verkauf@killgerm.de **www.killgerm.com**